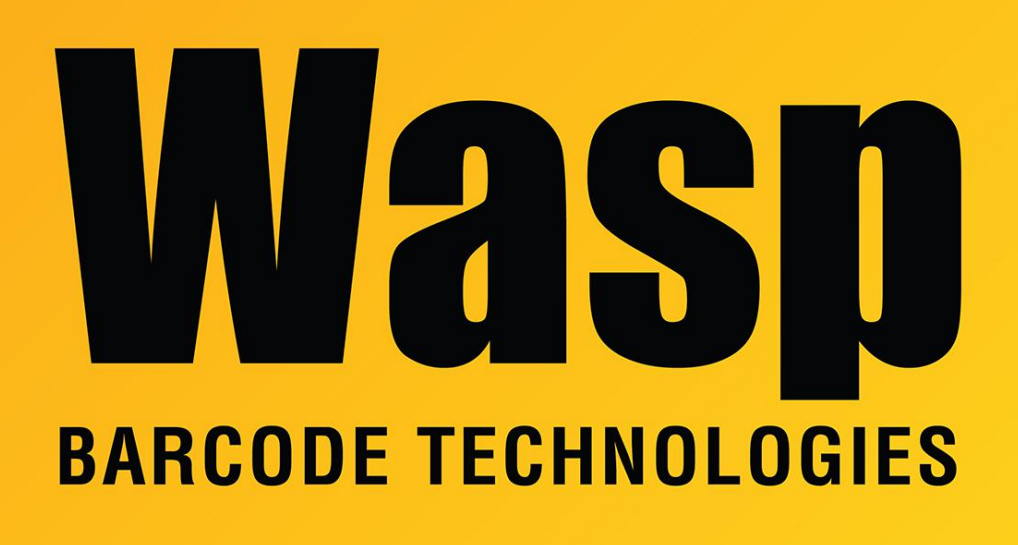

[Portal](https://support.waspbarcode.com/) > [Knowledgebase](https://support.waspbarcode.com/kb) > [Software](https://support.waspbarcode.com/kb/software) > [IIS needs to be manually changed to 32-bit mode in](https://support.waspbarcode.com/kb/articles/iis-needs-to-be-manually-changed-to-32-bit-mode-in-the-web-module) [the web module](https://support.waspbarcode.com/kb/articles/iis-needs-to-be-manually-changed-to-32-bit-mode-in-the-web-module)

## IIS needs to be manually changed to 32-bit mode in the web module

Scott Leonard - 2023-01-20 - in [Software](https://support.waspbarcode.com/kb/software)

\*This article applies to InventoryControl, MobileAsset, and WaspTime.

The web modules for InventoryControl, MobileAsset, and WaspTime all attempt to install in 32-bit mode, but if you need to manually set the IIS server to 32-bit, you can follow these instructions:

- 1. Open Internet Information Services (IIS) Manager. (Control Panel > Administrative Tools > Internet Information Services (IIS) Manager)
- 2. Select Application Pools, then WaspTimeWebAppPool, InventoryControlWebAppPool, or MobileAssetWebAppPool, as appropriate. Or if you have not yet installed the Wasp

product's web module, select DefaultAppPool. (When you install the Wasp product's web module later, it will also be in 32-bit mode.)

3. Click Advanced Settings...

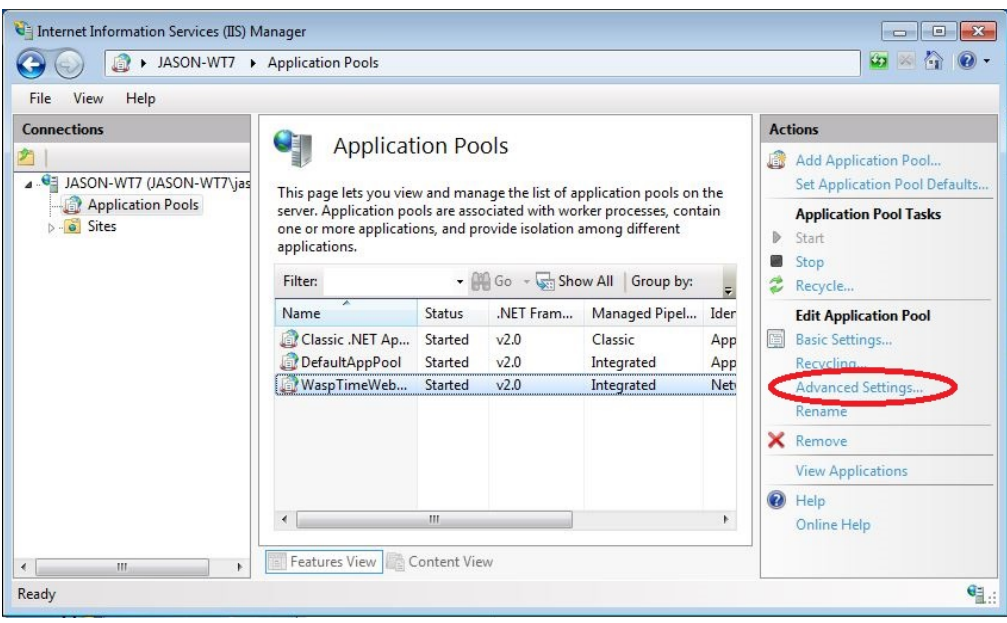

4. Set Enable 32-Bit Applications to True. InventoryControl needs the .NET Framework Version to be v4.0. MobileAsset and WaspTime need v2.0.

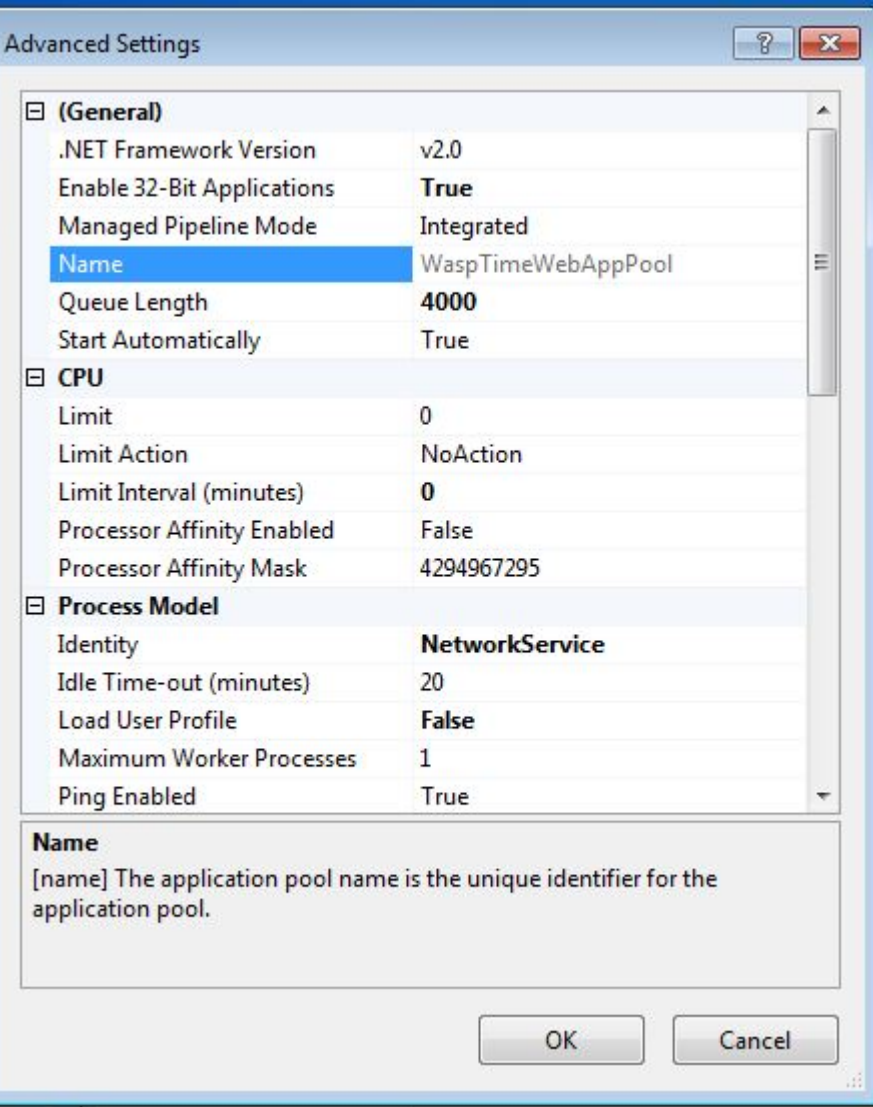